## **SC ArchSite**

The SC ArchSite map opens to a display like the one below: a map of the full state of South Carolina using the "Streets" basemap. The title bar across the top of the screen provides options for some actions, but most of what you want to do will be accessed by the toolbar that is docked on the screen's left side.

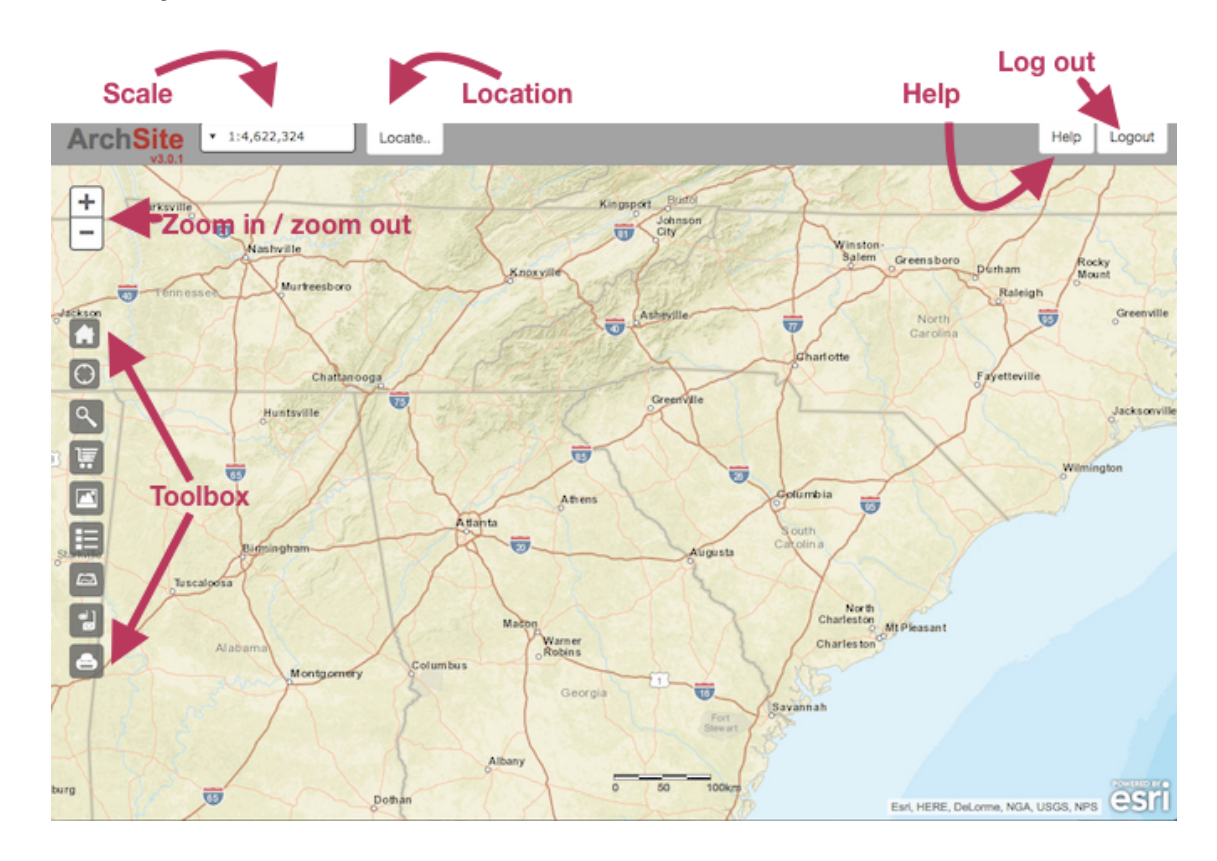

## **Navigation**

Clicking on the Locate field in the title bar will open a dialog box, where you can type in an address, the latitude and longitude, or a USGS Quadrangle ID to zoom quickly to a location. You can also click on the **+** and **–** buttons to zoom in and out or you can use your mouse's scroll wheel.

Click and drag the map to reposition it.

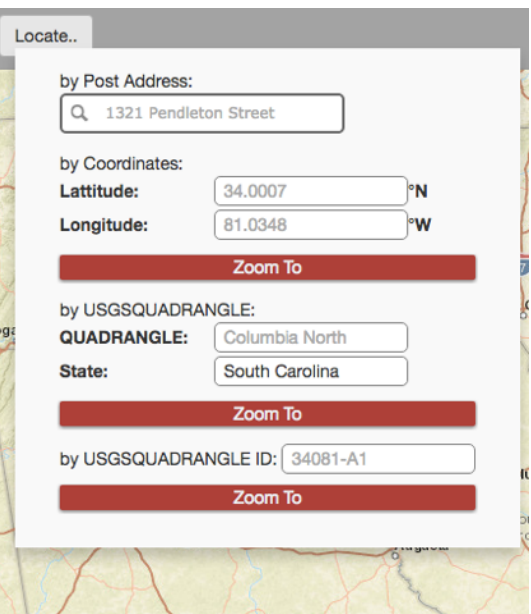

## **The Zoom Buttons and the Toolbar**

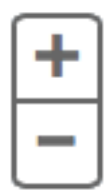

*Many tools will open new panels on the right or on the bottom left of your browser.*

**Zoom In / Zoom Out.** Use these two buttons to zoom in or out on the map. If your mouse has a scroll wheel, it will accomplish the same thing.

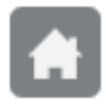

**Default Extent.** Returns the map to its initial scale, showing the full state of South Carolina.

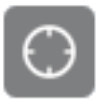

**Find My Location.** Uses any GPS capabilities your device may possess to quickly zoom in to your current location.

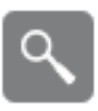

**Find Features.** Lets you search an area you mark off on the map or for contents of attribute fields features possess. It opens in a panel on the right.

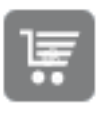

**Data Export.** Allows you to export data in Shapefile, CSV, File Geodatabase, or KML formats. From a panel on the bottom left, you can delimit an area and the feature layer(s) you are interested in exporting.

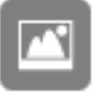

- **Basemaps.** Allows you to choose another basemap. The choices are displayed in a small panel on the bottom left.
- **Map Legend.** Provides a legend, on the bottom left, for the sites displayed. The legend shows *only* the items toggled on in the Map Layers.

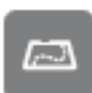

**Map Layers.** Opens a panel on the bottom left that allows you to toggle various feature layers on and off. Note that you must be sufficiently zoomed in before most features will display.

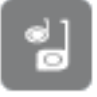

**Measure.** Allows you to get the coordinates for points, the length of lines, and the area of regions you mark on the map.

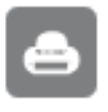

**Print.** Creates a printable file of the screen.